# **Автономная некоммерческая организация дополнительного профессионального образования**

# **«Центр дополнительного профессионального образования»**

ПРИНЯТА на заседании педагогического совета АНОДПО «ЦДПО», протокол № 3 от 10.05.2023

ДОКУМЕНТ ПОДПИСАН ЭЛЕКТРОННОЙ ПОДПИСЬЮ

Сертификат: 014A538200B0AE71B84A620B0A116CAD38 Владелец: НЕМКОВА ИРИНА ГЕННАДЬЕВНА Действителен: с 10.06.2022 до 10.09.2023

УТВЕРЖДЕНА приказом АНОДПО «ЦДПО» № 17 от 10.05.2023

# **ДОПОЛНИТЕЛЬНАЯ ОБЩЕРАЗВИВАЮЩАЯ ПРОГРАММА технической направленности**

«Интеллектуальный марафон»

Возраст обучающихся: 10-12 лет.

Срок реализации: 1 год (72 часа).

Автор-разработчик: Пелина Н.В., методист по компьютерной подготовке.

г. Выборг 2023 г.

## Оглавление

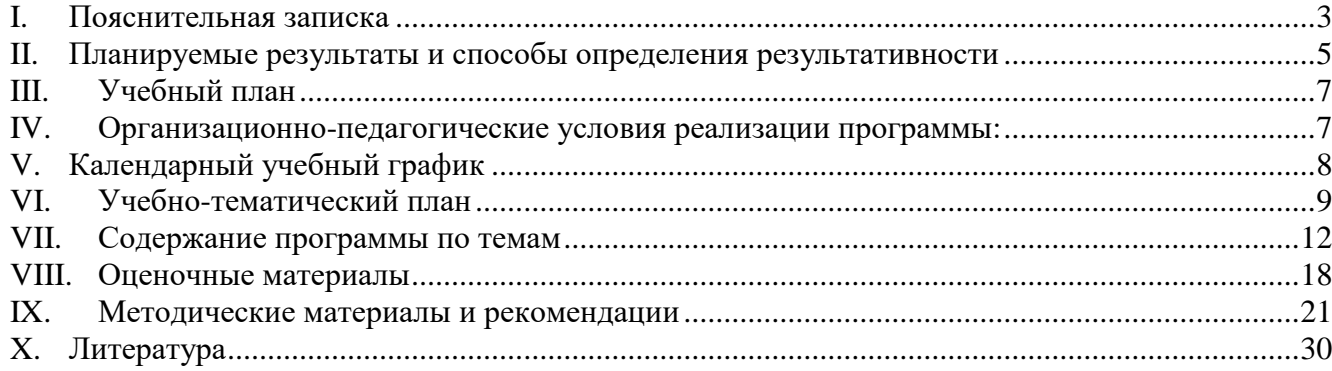

### **I. Пояснительная записка**

<span id="page-2-0"></span>Дополнительная общеразвивающая программа технической направленности «Логический практикум» разработана на основе:

- Федерального закона от 29 декабря 2012 года № 273-ФЗ «Об образовании в Российской Федерации»,
- Концепции развития дополнительного образования детей (утверждена Распоряжением Правительства Российской Федерации от 31 марта 2022 г. № 678-р),
- Приказа Министерства просвещения Российской Федерации от 27 июля 2022 г. № 629 «Об утверждении Порядка организации и осуществления образовательной деятельности по дополнительным общеобразовательным программам».

**Направленность общеразвивающей программы** «Интеллектуальный марафон»: техническая.

**Цели дополнительной общеразвивающей программы** «Интеллектуальный марафон»:

- формирование, накапливание и приращение интеллектуального потенциала школьника на базе современных компьютерных технологий и новейших методик интерактивного обучения;
- обучение слушателя необходимым «продвинутому» пользователю навыкам грамотной и безопасной работы на компьютере для учебы и творчества;
- раннее профориентирование школьника посредством знакомства со сферами применения IT, такими как программирование, дизайн, анимация, web-мастеринг;
- на примере использования компьютерных технологий различного назначения формирование у школьника навыка алгоритмического и творческого мышления;
- формирование у обучающихся общетехнических и общетрудовых знаний в области компьютерных технологий.

**Задачи дополнительной общеразвивающей программы** технической направленности «Интеллектуальный марафон»:

- обучить слушателей основам построения компьютерного комплекса и принципу работы компьютерных программ;
- обучить слушателей терминологии и теории построения файловой системы, а также понятиям в области обработки информации;
- обучить слушателей практическим навыкам работы с обслуживающим программным обеспечением, текстовыми и графическими редакторами, офисными продуктами, средствами веб-мастеринга, браузерами и почтовыми программами;
- познакомить слушателей с основами написания компьютерных программ: методиками составления алгоритмов, работы в программных средах, отладки программ;
- посредством использования современных компьютерных технологий развивать интеллектуальные показатели умственной деятельности, такие как память, внимание, логика, наблюдательность, навыки моделирования и т.д., прививать навыки «мозгового штурма», устного счета, творческого инициативного мышления и т.д.

**Актуальность дополнительной общеразвивающей программы** технической направленности «Интеллектуальный марафон»:

- Знакомство школьников с современными компьютерными технологиями с целью популяризации данных технологий.
- Возможность познакомиться с востребованной профессий и заложить основу для будущего специализированного образования.

**Новизна дополнительной общеразвивающей программы** технической направленности «Интеллектуальный марафон» заключается в том, что в процесс обучения включена проектная деятельность с использованием компьютерных технологий.

**Педагогическая целесообразность**: педагогическая целесообразность данной общеразвивающей программы состоит в возможности использования детьми приобретенных знаний в последующем освоении предметов общеобразовательных школ, а также в повседневной жизни.

Приобретенные знания в области информационных технологий помогут ребятам грамотно использовать IT-возможности для личного творческого развития, выполнения школьных и внешкольных проектов, а также помогут сориентироваться в выборе будущей профессии. Возраст обучающихся, на который рассчитана данная образовательная программа, 5 класс. Минимальный возраст детей для зачисления на обучение 10 лет.

**Сроки реализации дополнительной общеразвивающей программы** технической направленности «Интеллектуальный марафон»:1 год.

Современный стиль получения образования, интенсивность информационно-коммутативных процессов, насыщенность информационной среды предъявляют особые требования к учащемуся младшей и средней школы. Современный ребенок должен уметь пользоваться возможностями, предоставляемыми ИКТ, не только для выполнения школьных заданий, но и для самостоятельного получения новых знаний, быстрого ориентирования в информационной среде, реализации своих творческих запросов. С другой стороны, правильно и методично построенные занятия ИКТ помогут развить интеллектуальные возможности ребенка, поскольку специфика упражнений за компьютером такова, что ребенок вынужден задействовать свой интеллектуальный потенциал. Кроме того, в ткань программы включаются целенаправленные упражнения на развитие памяти, внимания, логического мышления и т.д. Программа призвана сориентировать слушателя в обилии возможностей ИКТ, что будет залогом для дальнейшей профессиональной ориентации ребенка.

Вопрос духовно-нравственного и гражданско-патриотического воспитания детей является одной из ключевых проблем, стоящих перед родителями, обществом и государством в целом.

Образованию отводится ключевая роль в духовно-нравственной консолидации российского общества, его сплочении перед лицом внешних и внутренних вызовов, в укреплении социальной солидарности, в повышении уровня доверия человека к жизни в России, к согражданам, обществу, государству, настоящему и будущему своей страны.

Цель программы не только привить навыки работы с возможностями IT-технологий, но и по возможности, помочь воспитать человека высоконравственного, духовно богатого, способного адаптироваться к процессам, происходящим в современном мире.

При разработке учебных материалов и упражнений учитывается направленность таких материалов на просвещение обучающихся в вопросах духовно-нравственного и гражданскопатриотического воспитания.

Программа конкретизирует содержание предметных тем, дает распределение учебных часов по разделам курса и последовательность изучения тем и разделов.

Календарное планирование годового учебного процесса осуществляется с учетом даты начала занятий, каникулярного периода и реализуется в течение учебного года путем последовательного изложения тем в соответствии с учебным планом.

**Категория обучающихся** – учащиеся 5 классов.

**Общее количество учебных часов обучения** – 72 часа.

**Форма обучения -** очная.

**Режим занятий -** один раз в неделю по 2 аудиторных часа. Продолжительность академического часа установлена в соответствии с требованиями СП 2.4.3648-20 «Санитарно-эпидемиологические требования к организациям воспитания и обучения, отдыха и оздоровления детей и молодежи».

#### **Условия реализации программы:**

- Требования к исходному уровню подготовки учащихся предварительной подготовки не требуется.
- Условия формирования групп: одновозрастные.
- Допускается дополнительный набор в группу в соответствии с технологическим регламентом и с учетом санитарных норм.
- Количество детей в группе: не более 14 человек.
- Формы организации деятельности обучающихся на занятии: фронтальная*:*

**Материально-техническое оснащение:** программа оснащена современными

техническими средствами, каждый обучающийся обеспечен отдельным рабочим местом, персональным компьютером с необходимым набором программ. Кабинет обеспечен видеосистемой для демонстрации работы с программным обеспечением.

## **II. Планируемые результаты и способы определения результативности**

<span id="page-4-0"></span>2.1. Личностные. У учащихся должны быть сформированы понятия о правовом использовании информационных технологий, соблюдении авторских прав, этике поведения в информационном пространстве (социальных сетях, форумах и т.п.).

Участие в конкурсах, презентациях позволит повысить социальную активность учащихся, а также их вовлеченность в социальную жизнь города.

2.2. Метапредметные. Информационная компетенция. При помощи реальных объектов (телевизор, магнитофон, телефон, факс, компьютер, принтер, модем, копир) и информационных технологий (аудио-, видеозапись, электронная почта, СМИ, Интернет) формируются умения самостоятельно искать, анализировать и отбирать необходимую информацию, организовывать, преобразовывать, сохранять и передавать ее. Данная компетенция обеспечивает навыки деятельности ученика по отношению к информации, содержащейся в учебных предметах и образовательных областях, а также в окружающем мире.

2.3. Предметные. В результате изучения программы обучающийся должен**:** *знать:* 

- базовую терминологию, связанную с использованием ИКТ;
- основные санитарные нормы работы за персональным компьютером;
- правила безопасной работы в сети Интернет;
- правила работы с дополнительными устройствами компьютера;
- теорию файловой системы и основные понятия построения информационных систем;
- правила работы с файловой системой, электронной почтой и браузерами;
- методики использования обслуживающих программ, текстовых и графических редакторов, офисных программ, сред для программирования;
- информацию о языках программирования, алгоритме, исполнителе, способах записи алгоритма;
- методики концентрации внимания, тренинга памяти, «мозгового штурма», генерации идей по заданию и т.п.
- сферы и методы применения ИКТ для решения школьных и реализации творческих задач. *уметь:*
- эффективно и быстро работать с файловой системой, управлять настройками профиля пользователя, работать с «горячими» клавишами;
- настроить браузер для удобной работы в Internet, настроить и использовать почтовую программу, Skype;
- производить поиск информации в сети Интернет и работать с найденной в сети информацией;
- работать с антивирусным программным обеспечением и архиваторами;
- быстро с правильной постановкой пальцев печатать на клавиатуре на русском и английском языке;
- создавать и оформлять электронные документы в текстовом редакторе;
- используя средства растровой и векторной графики создавать и обрабатывать изображения;
- создавать современные деловые, рекламные или обучающие презентации;
- вести расчеты в электронных таблицах;
- составить алгоритм и написать программу на соответствующем языке программирования, используя основные алгоритмические конструкции;
- в визуальном редакторе создать собственный web-сайт.

#### **Система оценки результатов освоения общеразвивающей программы:**

- текущий контроль успеваемости
- промежуточная аттестация.

Реализации данной программы являются: самостоятельное выполнение творческих работ с использованием программного обеспечения, изученного на данном курсе, участие в конкурсах образовательной организации, а также и на муниципальном уровне. В состав курса входят практические работы, позволяющие оценить степень усвоения материала.

<span id="page-6-0"></span>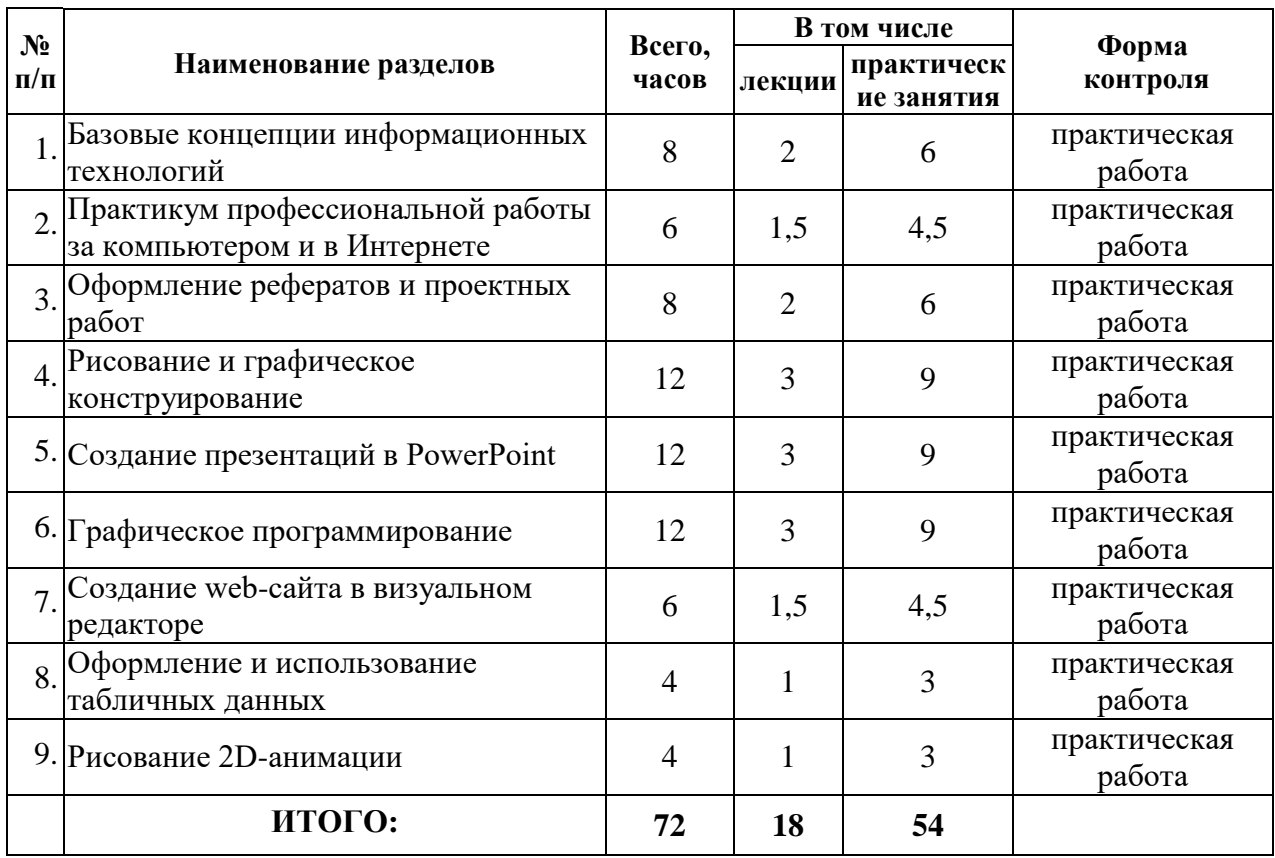

### **III.Учебный план**

#### **IV.Организационно-педагогические условия реализации программы:**

<span id="page-6-1"></span>**Формы организации образовательной деятельности:** групповая (8-14 человек) совместная образовательная деятельность**.**

**Форма проведения аудиторных занятий –** теоретическая и практическая. Количество часов с использованием компьютерной техники соответствуют требованиям СанПиН и возрасту обучающихся.

**Продолжительность одного занятия:** 2 академических часа.

**Объем нагрузки в неделю:** 1 раз в неделю.

### **Принципы реализации программы:**

- Доступности процесс усвоения знаний, умений и навыков при реализации данной программы, учитывает возрастные особенности детей. Материалы располагаются от простых к более сложным или многократно повторяются.
- Сознательности и активности для активизации учащихся программой предусмотрена форма групповой деятельности. Здесь важны мнения, суждения, оценки других. Используемая форма может проходить в виде конкурсов, викторин, открытых занятий, соревнований, выставок и т.д.
- Деятельностного обучения учебные планы взаимодополняемы, имеют практическую направленность. Каждая тема подкрепляется проведением практических занятий.
- Преемственности содержание более сложного материала основывается на знаниях, умениях и навыках, полученных на более ранних этапах обучения.

### **Формы и методы работы:**

Теоретический материал на занятиях излагается в виде лекций, бесед, комментирования демонстрации работы с программным обеспечением.

Практический материал на занятиях преподается в виде практических творческих работ.

Для успешной реализации образовательного процесса используются следующие методы обучения:

- объяснительно-иллюстративный: беседы, рассказы с иллюстрациями или демонстрацией работы программного обеспечения.
- репродуктивный: учащиеся делают работы по образцу.
- диалогический: диалог между педагогом и учащимся, совместное обсуждение вариантов выполнения работ.
- частично-поисковый: учащиеся совместно с педагогом проводит поиск новых решений, поиск новых объектов изучения по темам занятий.

**Формой подведения итогов** реализации данной программы являются: самостоятельное выполнение творческих работ с использованием программного обеспечения, изученного на данном курсе, участие в конкурсах образовательной организации, а также и на муниципальном уровне. В состав курса входят практические работы, позволяющие оценить степень усвоения материала.

**Материально-технические условия реализации программы:** программа оснащена современными техническими средствами, каждый обучающийся обеспечен отдельным рабочим местом, персональным компьютером с необходимым набором программ. Кабинет обеспечен видеосистемой для демонстрации работы с программным обеспечением, доской. Специально для курса разработаны раздаточные материалы.

**Учебно-методическое и информационное обеспечение:** программа обеспечена учебнометодическими пособиями и электронными учебно-методическими материалами для обучающихся, педагоги имеют возможность посещения методических семинаров по программе в течение всего учебного года, а также курсов по повышению квалификации.

<span id="page-7-0"></span>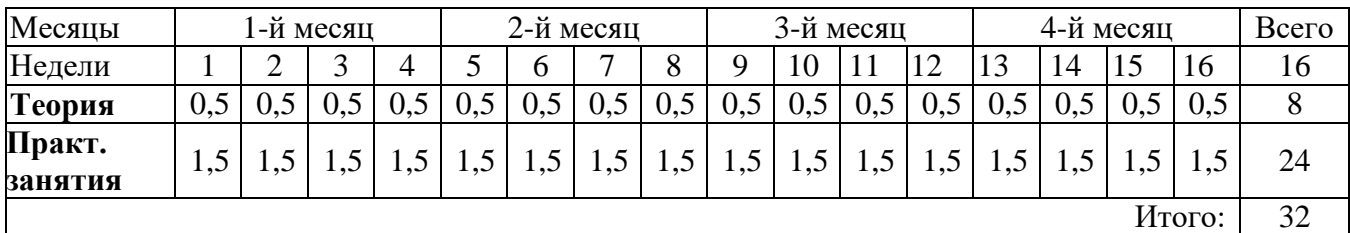

#### **V. Календарный учебный график**

#### **на второе полугодие:**

**на первое полугодие:**

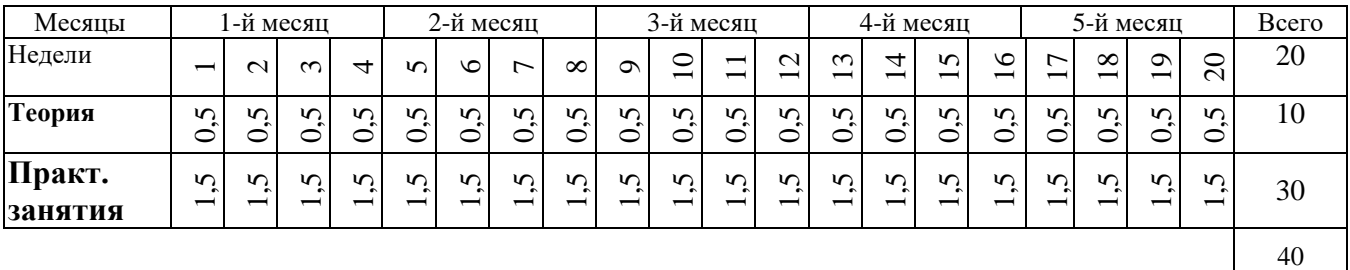

# **VI.Учебно-тематический план**

<span id="page-8-0"></span>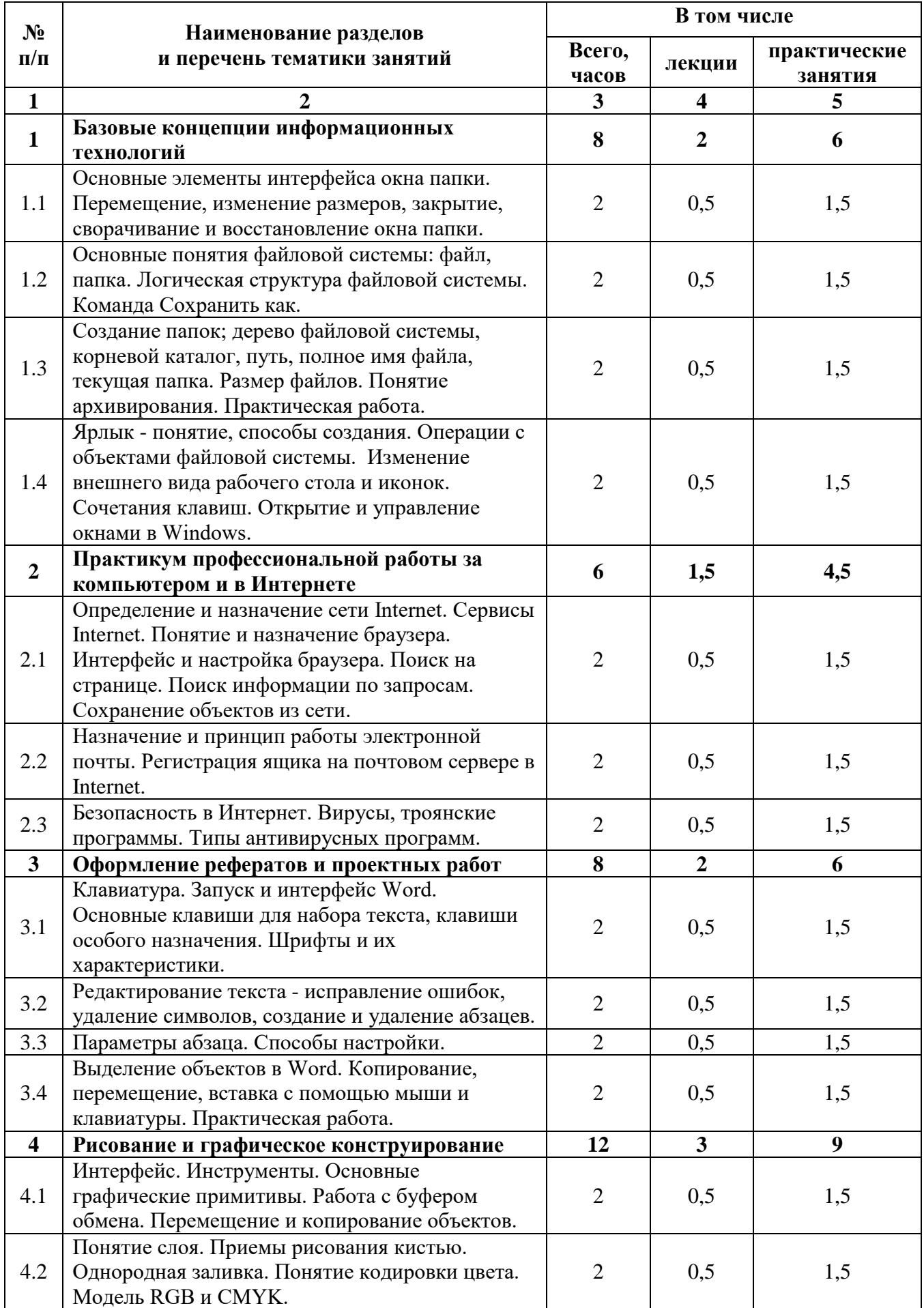

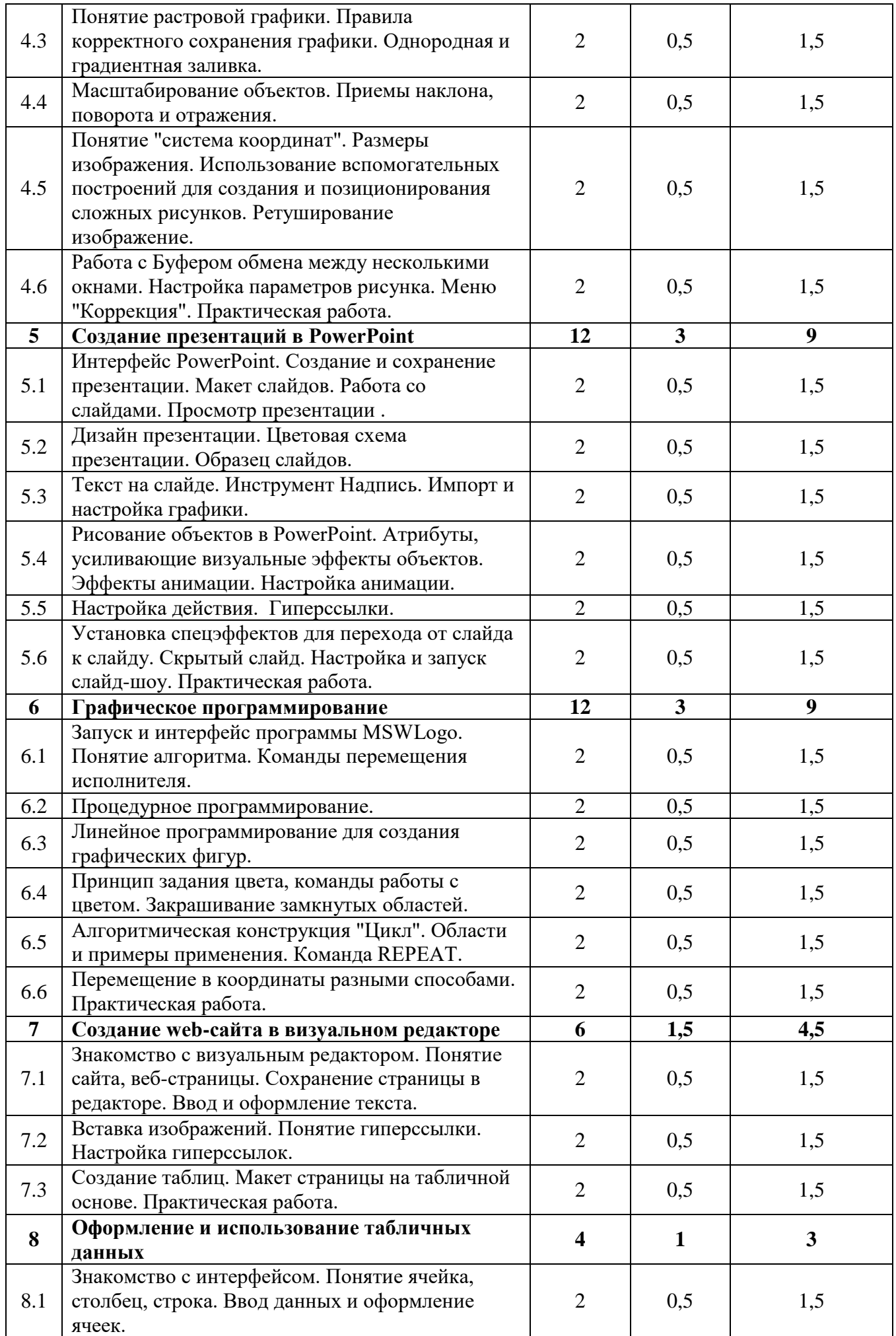

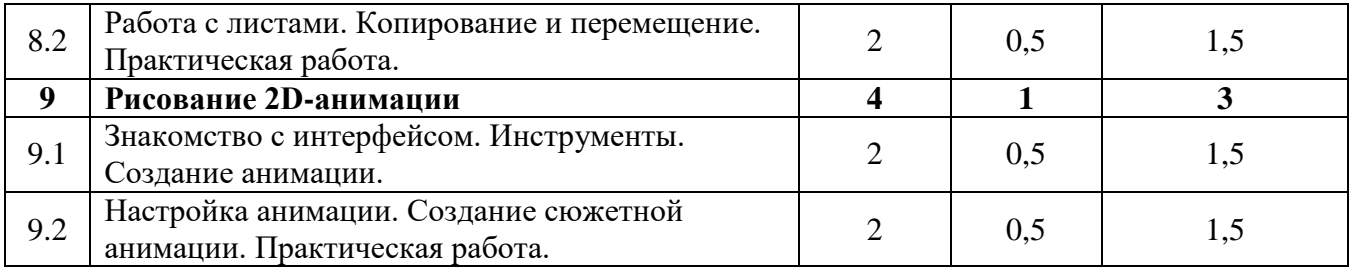

# **VII. Содержание программы по темам**

<span id="page-11-0"></span>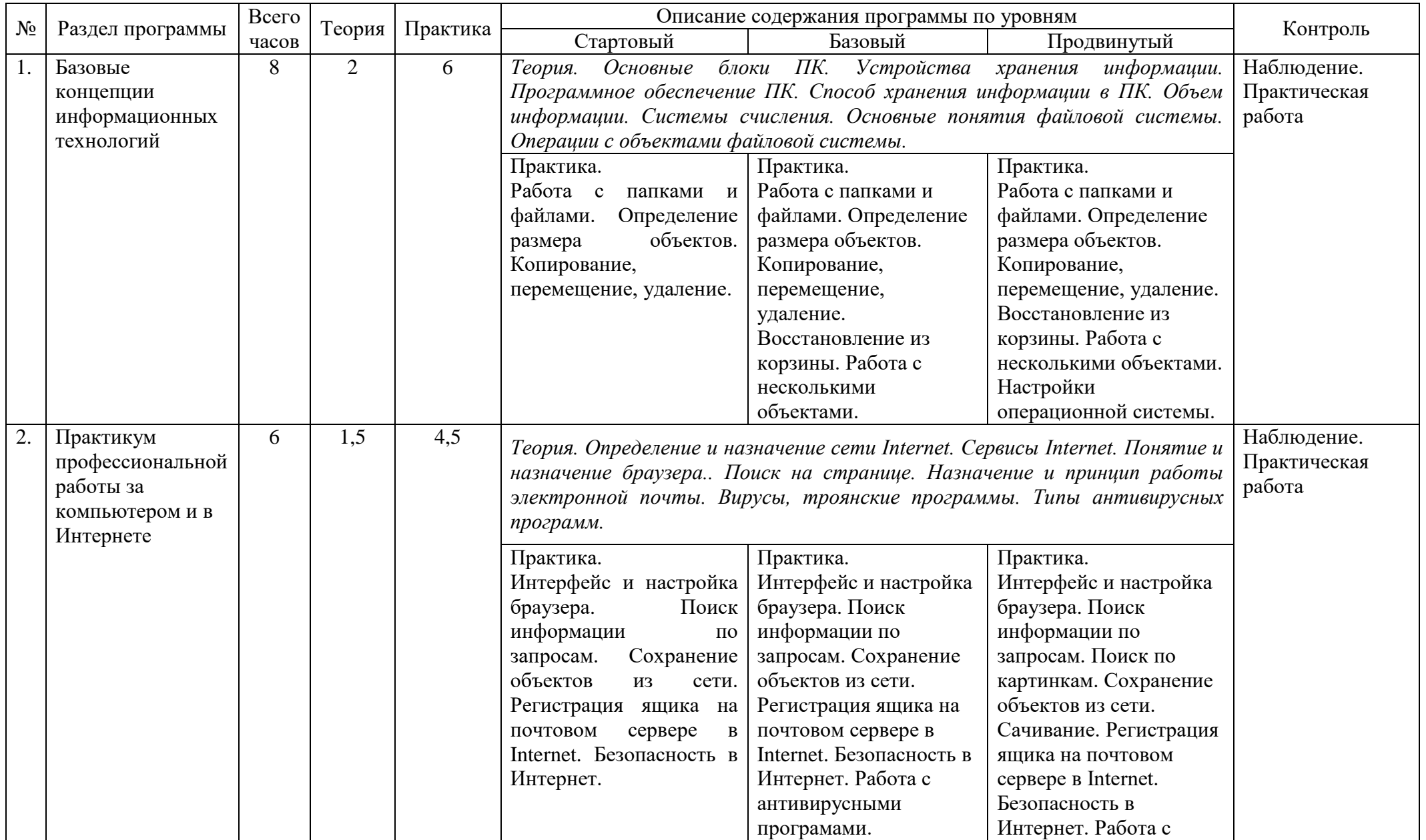

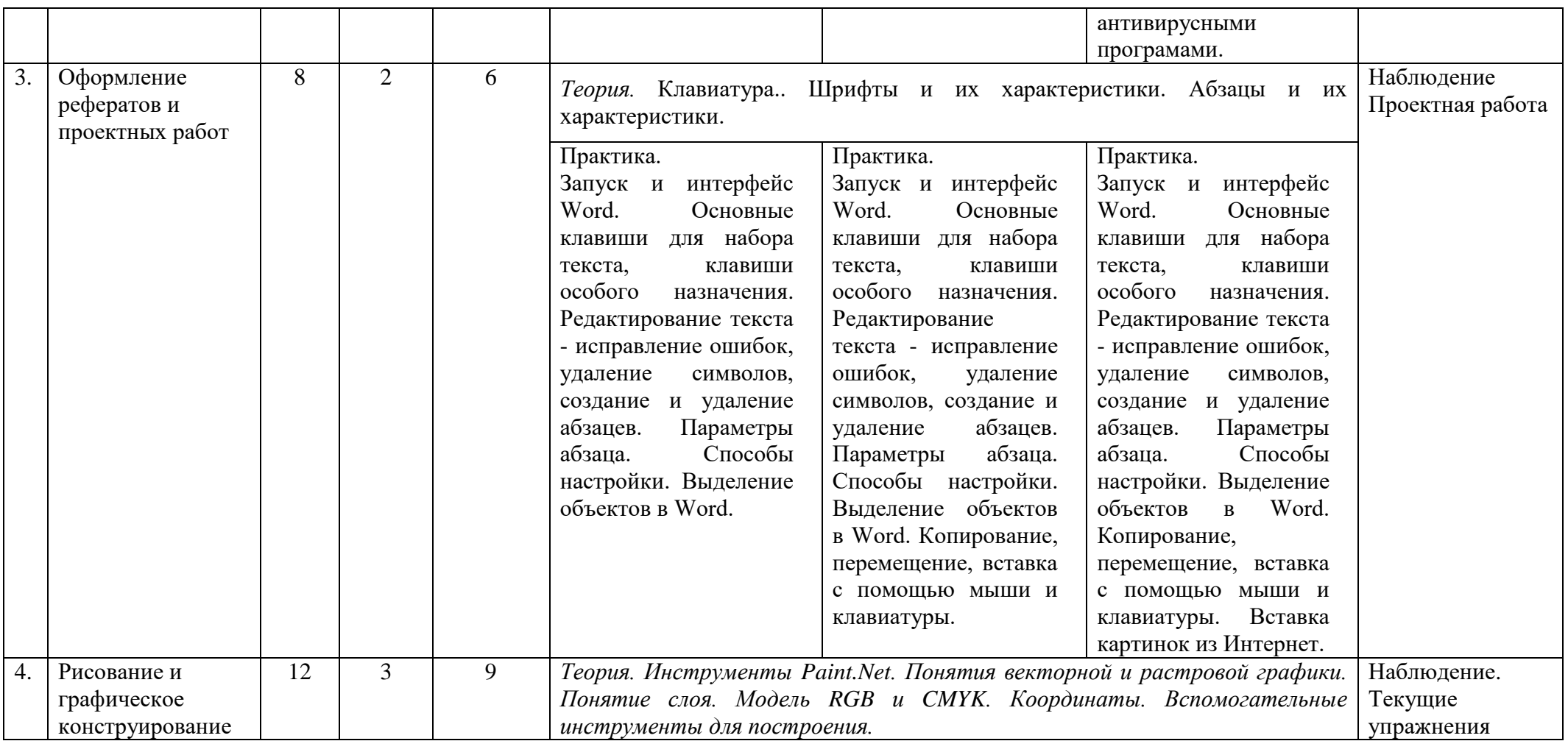

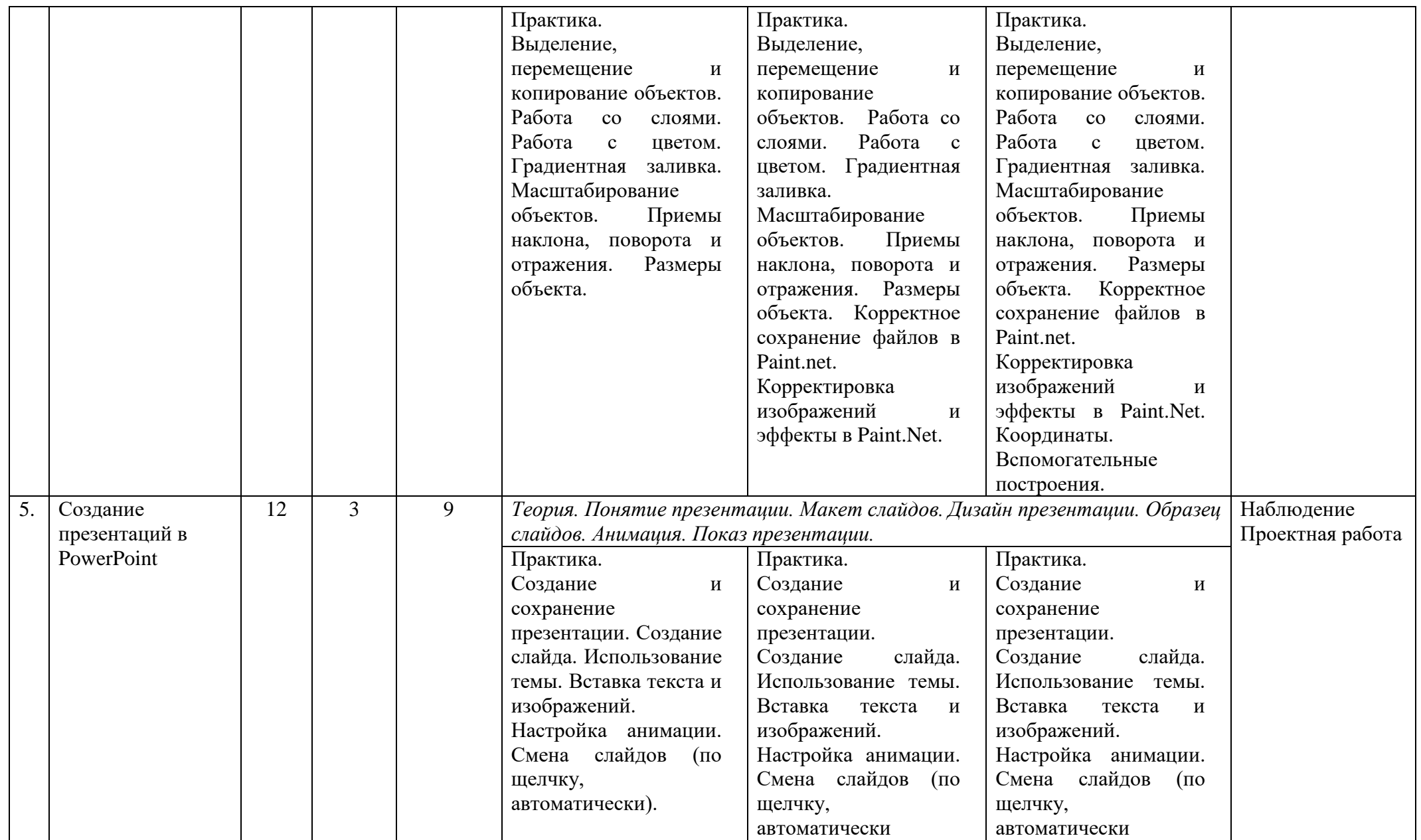

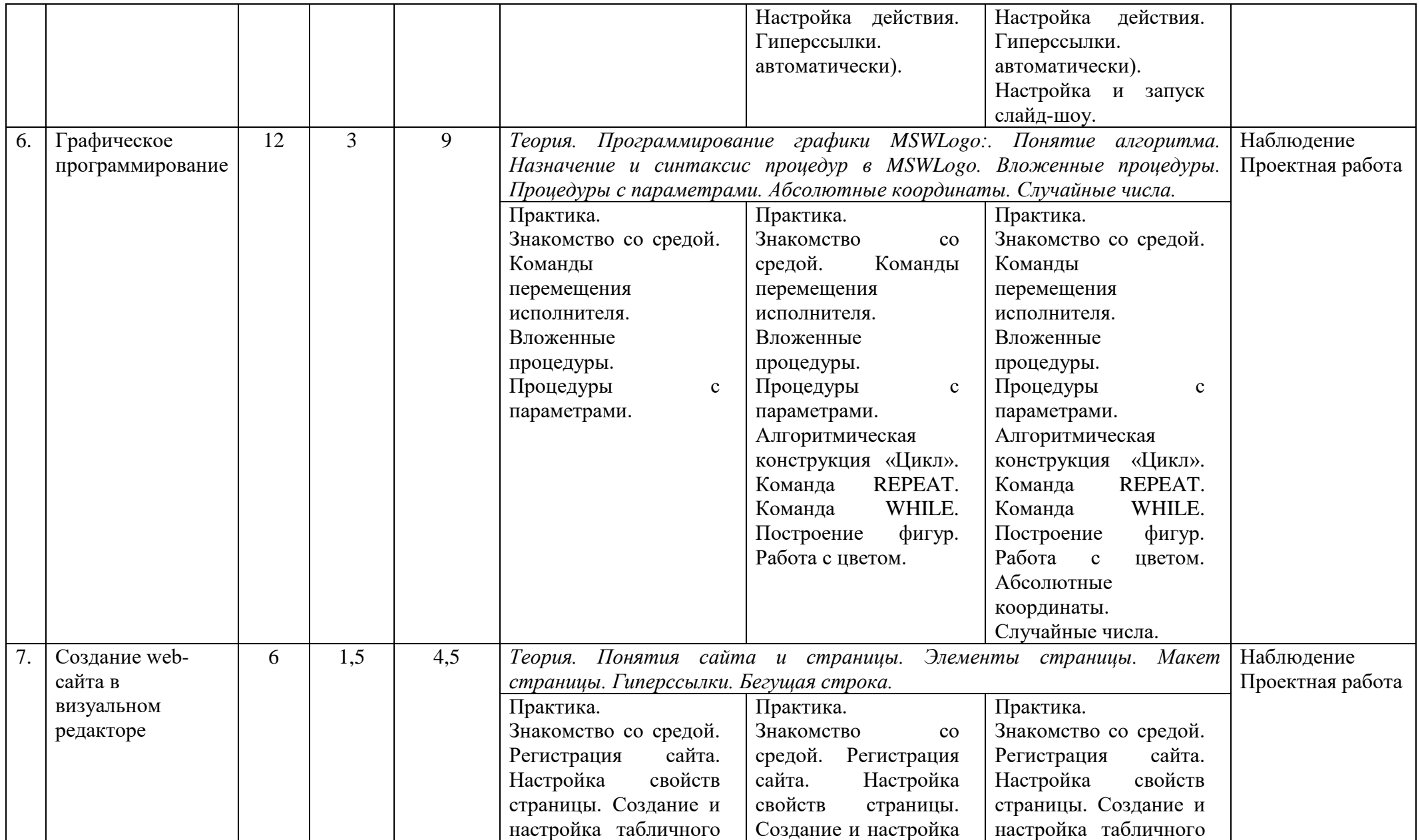

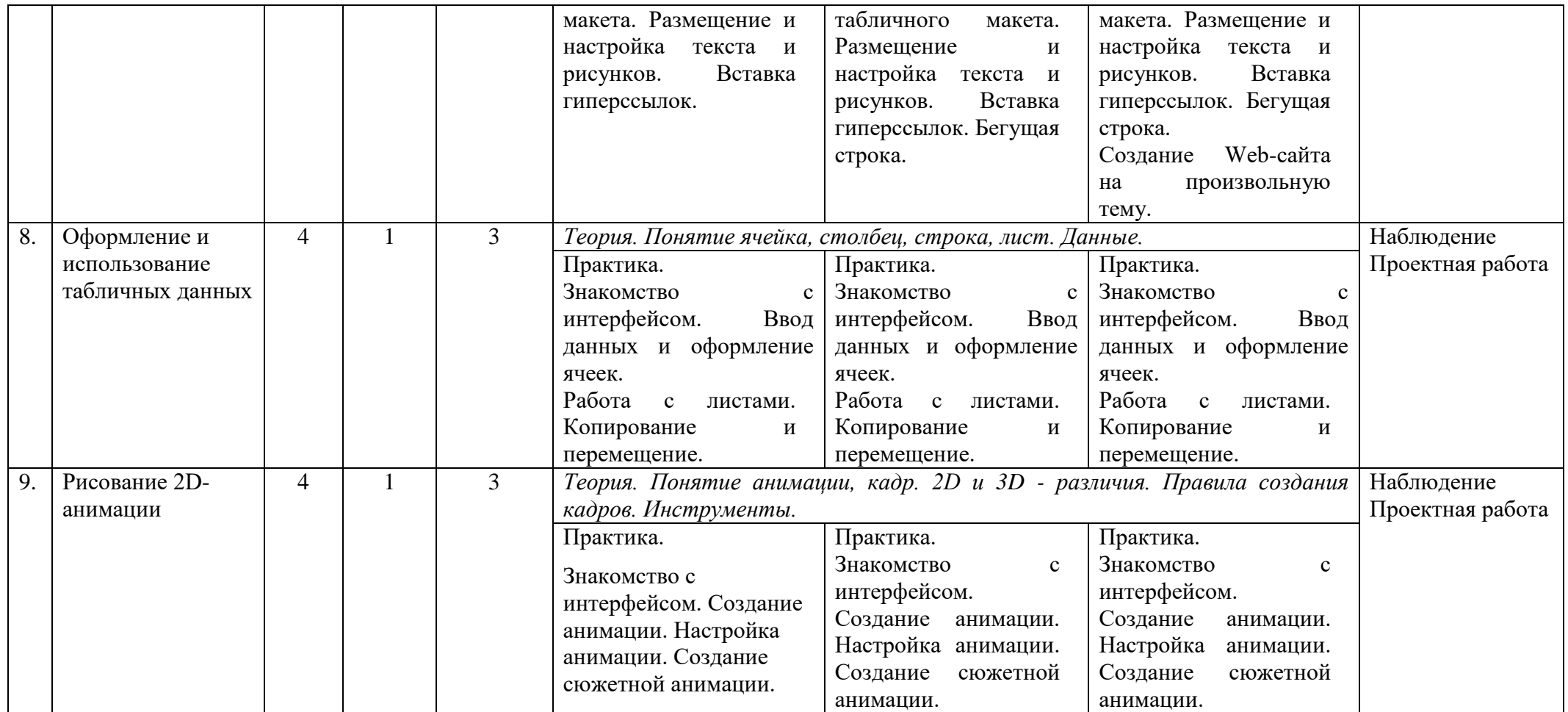

# **В результате обучения Слушатель должен**

*знать:*

- терминологию, принятую в операционной системе Windows
- теорию построения дерева файловой системы
- принципы хранения информации
- основные единицы измерения объема информации
- приемы эффективной и быстрой работы с файловой системой
- правила редактирования текстовых документов.
- терминологию, принятую при работе в среде Microsoft PowerPoint
- основы разметки и дизайна презентаций, технологию работы с объектами презентации
- приёмы работы с растровой и векторной графикой
- этапы создания программного продукта
- основные синтаксические конструкции языка MSWLogo
- принципы процедурного программирования.

#### *уметь:*

- грамотно настроить интерфейс рабочего места пользователя
- уверенно работать со всеми объектами файловой системы
- архивировать файлы и папки
- находить в Internet информацию и грамотно копировать ее
- работать с электронной почтой
- создать и грамотно оформить реферат в MS Word, используя информацию, найденную в Internet
- создать современную деловую, рекламную или обучающую презентацию в MS PowerPoint
- составить алгоритм и написать программу, используя основные алгоритмические конструкции
- в визуальном редакторе создать собственный web-сайт.

## **VIII. Оценочные материалы**

<span id="page-17-0"></span>Оценка уровня подготовки слушателей осуществляется в форме текущего (фронтальная и индивидуальная проверка, выполнение практических и самостоятельных работ, устный опрос, тестирование, срезы).

### **Упражнения по курсу «Базовые концепции информационных технологий»**

Настройте на своем компьютере внешний вид вашей паки:

- меню **Упорядочить Параметры папок и поиска –** снять галочку **около Скрывать расширения у зарегистрированных типов файлов.**
- Настроить режим отображения рабочей области в виде таблицы: кнопка **Изменить**

**представление** - Т**аблица.**

- Упорядочить значки по имени: меню **Вид Группировать**.
- Отобразить строку состояния: меню **Упорядочить Представление – Область сведений.**
- Изменить значок открытой папки: меню **Вид Настроить папку** последняя группа «Значок папки» - кнопка **Сменить значок**.

### **Упражнения по курсу «Практикум профессиональной работы за компьютером и в Интернете»**

- Загрузить страницу [www.yandex.ru.](http://www.yandex.ru/)
- Выяснить погоду на сегодня и на ближайшую неделю.
- Посмотреть телепрограмму на сегодня.
- Найти информацию о режиме работы Русского музея.
- Найти информацию о фильме «Кун фу Панда».

#### **Упражнения по курсу «Оформление рефератов и проектных работ»**

Создайте сообщение на тему «Домик Петра I».

- Откройте Word и сразу сохраните документ с именем *PRACTICA \ PETR.DOC.*
- Откройте web-страницу *PRACTICA \ Домик Петра I.htm*. Скопируйте по очереди и вставьте в Word первые три абзаца и изображения.
- Оформите текст так, как показано на образце (догадайтесь, какой использован шрифт. Размер шрифта = 12 пт, красная строка = 1 см).

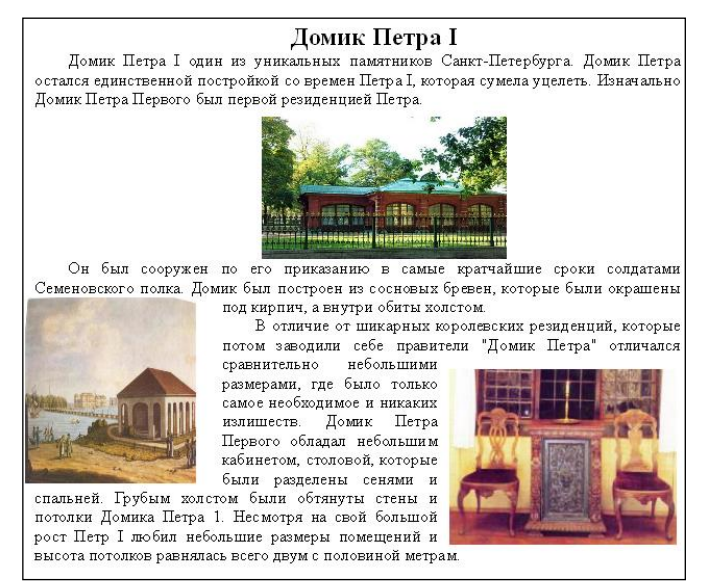

Сохраните результат работы.

#### **В Paint.NET нарисуйте следующую открытку к Новому году.**

- Размеры полотна: по вертикали 15 см, по горизонтали 10 см.
- Используйте слои для фрагментов изображения.
- Подберите свои цвета на ваш вкус.
- Дополните картинку своими собственными новогодними деталями (елочки, конфетти, серпантин, салют и пр).

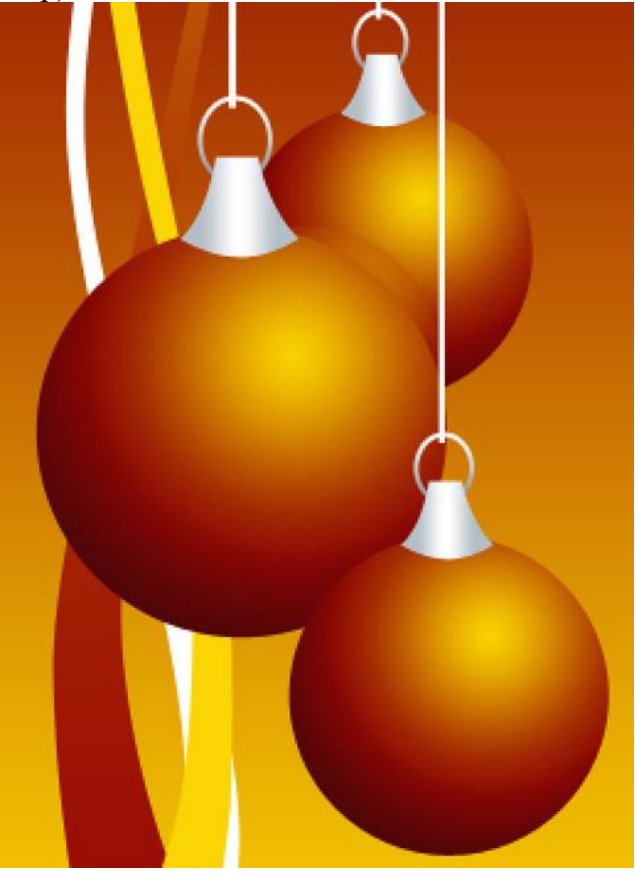

### **Упражнения по курсу «Создание презентаций в PowerPoint»**

- Откройте презентацию **UCVT.PPTX**.
- Измените дизайн презентации.
- На слайды вставьте подходящие картинки из папки IMG.
- Для объектов слайдов необходимо использовать различные анимационные эффекты, звук.
- Установите эффекты перехода и время пребывания слайдов на экране.
- Сохраните презентацию **UCVT.PPTX** в формате «Демонстрация PowerPoint (\*.PPSX)».

## **Упражнения по курсу «Графическое программирование»**

Создайте программу, в результате выполнения которой на экране получится вот такой рисунок.

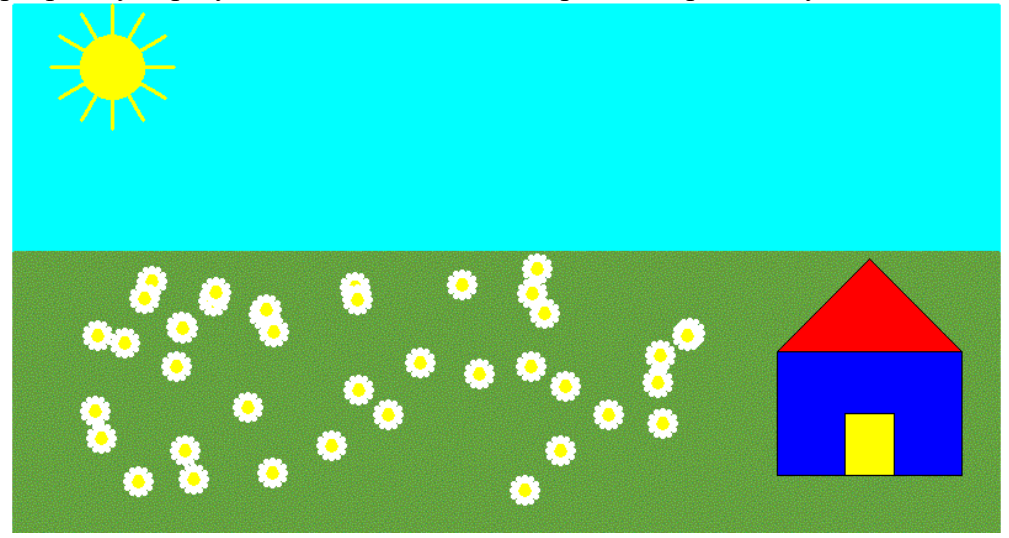

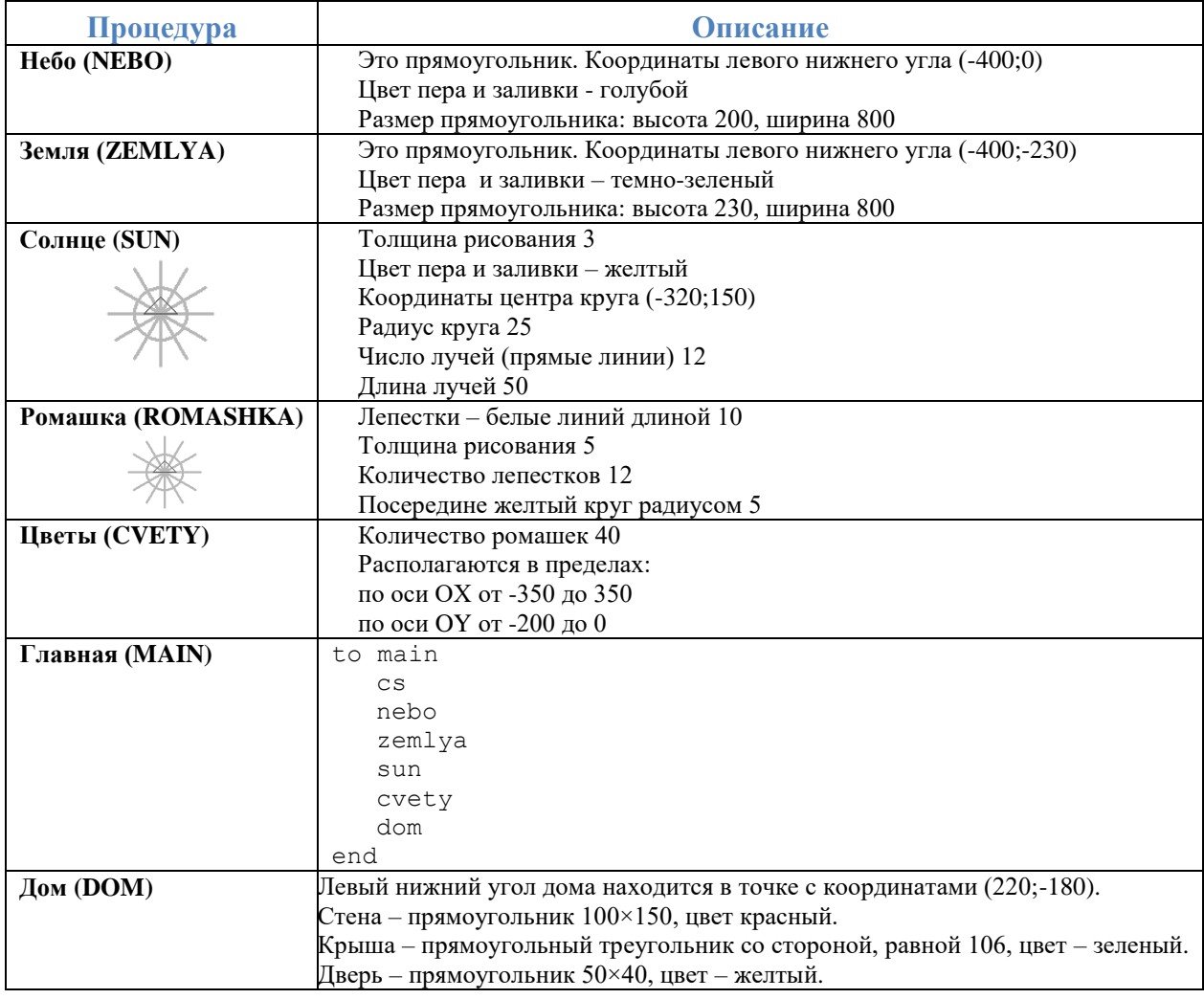

### **Упражнения по курсу «Создание web-сайта в визуальном редакторе»**

Создайте страницу сайта с заголовком «Мои увлечения»

- Разместите список своих увлечений (5-6 пунктов)
- Добавьте несколько изображений, подходящих по смыслу
- Настройте текст на странице.

#### **Упражнения по курсу «Оформление и использование табличных данных»**

- 1. В программе Excel создайте книгу z1.xls.
- 2. Первому листу дайте имя «Архитектура ПК».
- 3. Создайте схему, как показано на рисунке.

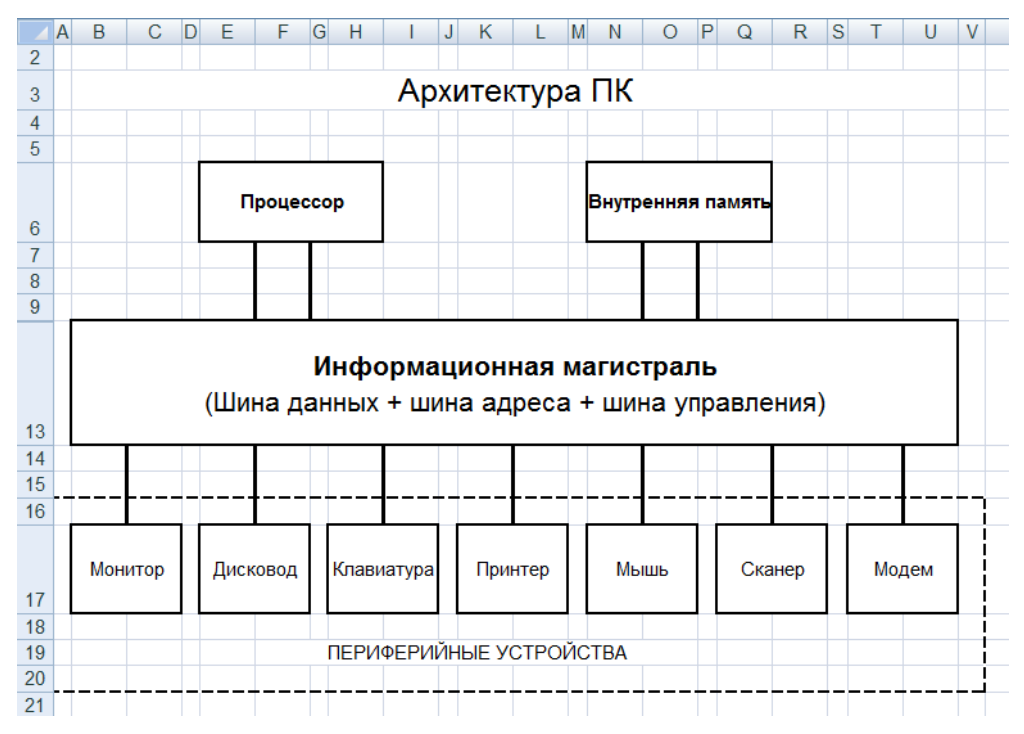

**Упражнения по курсу «Рисование 2D-анимации»**

Создайте анимационный ролик с покадровой анимацией, демонстрирующий падение листа с дерева. Количество кадров не менее 12. Объекты в кадре: дерево, лист, поверхность земли.

#### **IX.Методические материалы и рекомендации**

<span id="page-20-0"></span>Программа «Интеллектуальный марафон» предназначена для развития школьника на базе современных компьютерных технологий с ранним профориентированием в различных ITнаправлениях. Курс обеспечивает старт пользователя «с нуля» через базовые знания и изучение основных пользовательских программ. Параллельно обучающемуся прививаются необходимые навыки и объясняются методики и правила работы с компьютером и программами для достижения поставленных целей в конкретной предметной области.

Педагогу, ведущему курс, необходимо учитывать возраст учащихся и представлять материал в увлекательной форме, чтобы заинтересовать детей. Особое внимание необходимо уделять концентрации внимания ребенка и стимуляции его самостоятельного логического мышления при выполнении задач.

Программа курса включает большое количество практических работ, которые способствуют закреплению полученных знаний и развитию творческих возможностей учащихся.

При проведении практических работ следует ориентироваться как на общий уровень группы, так и на уровень отдельных учащихся. Следует применять вариативность как при выдаче заданий, так и при оценивании качества работы.

Программа построена с учетом разного возраста слушателей, приступающих к обучению.

Программа ИКТ формирует необходимую основу для дальнейшего обучения школьника на профильных курсах в соответствии с его способностями и достигнутыми результатами.

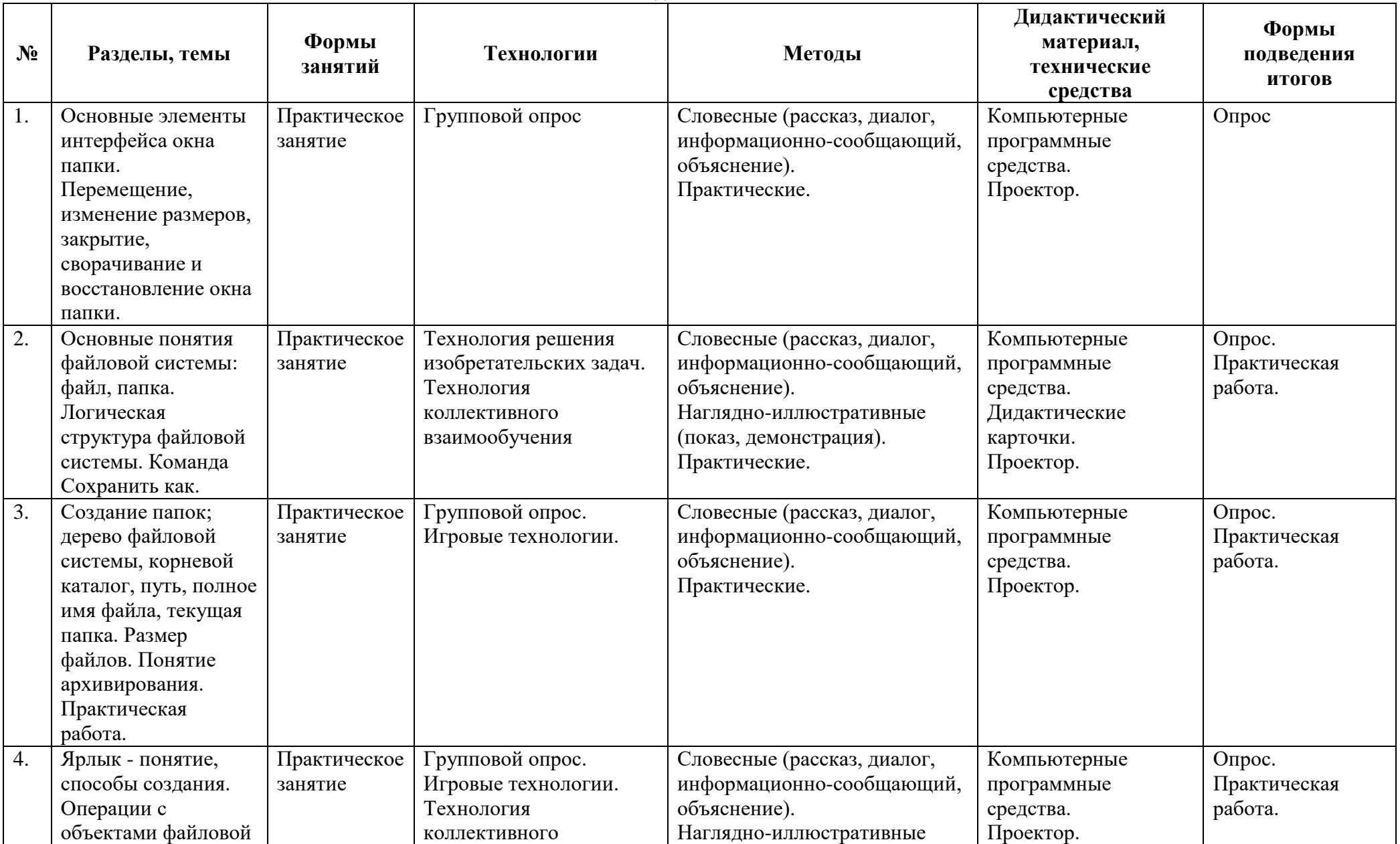

**Методическое обеспечение**

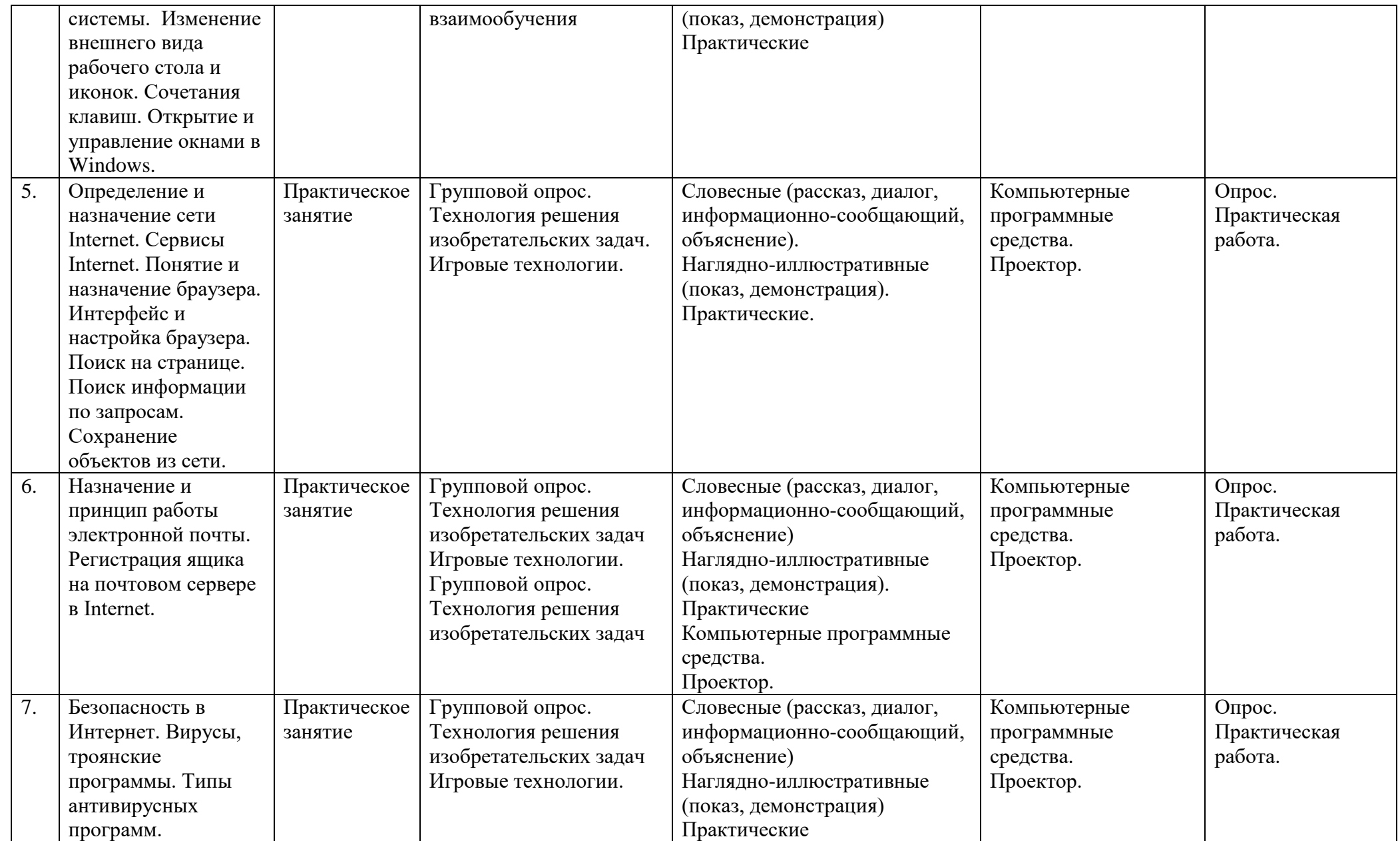

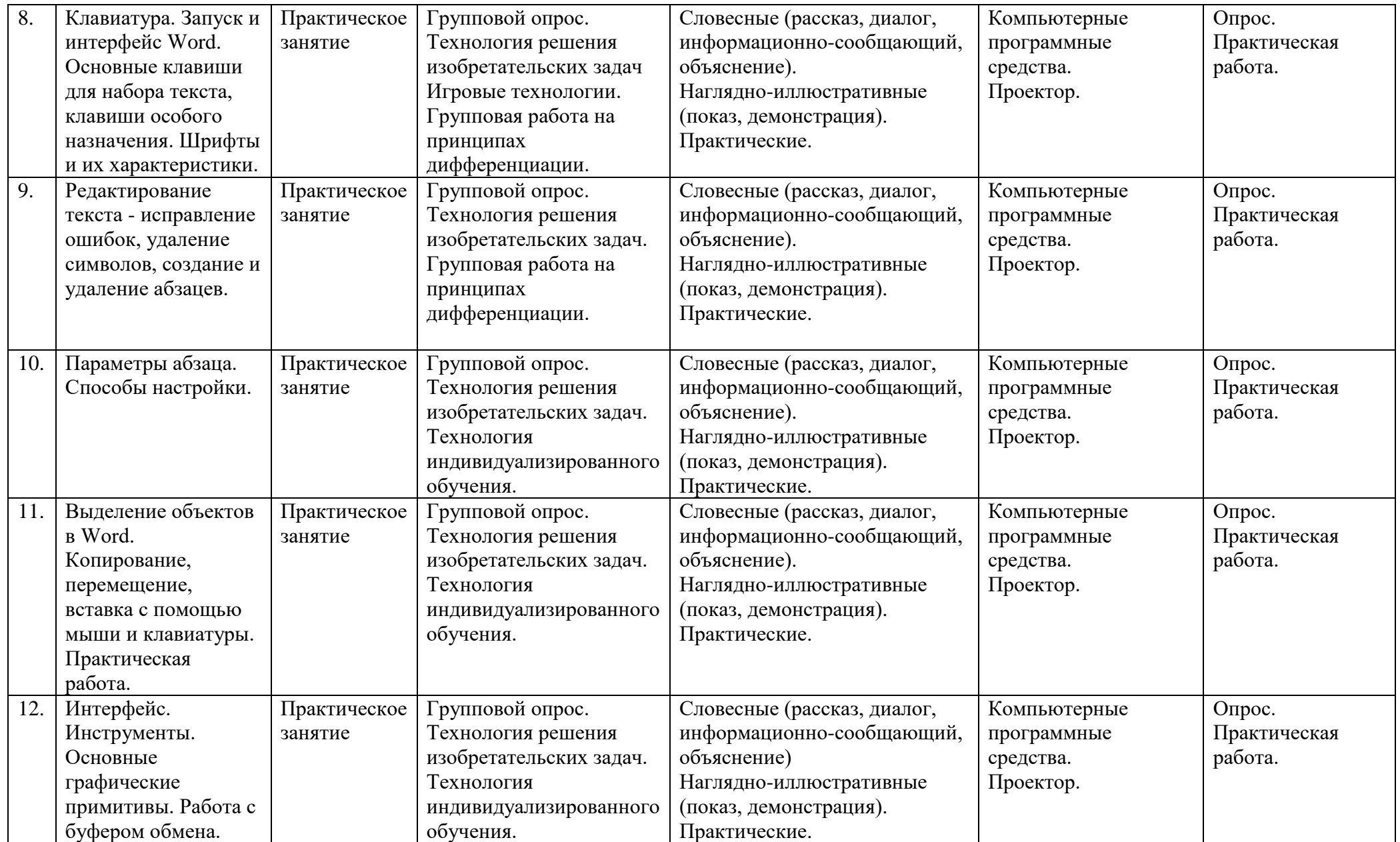

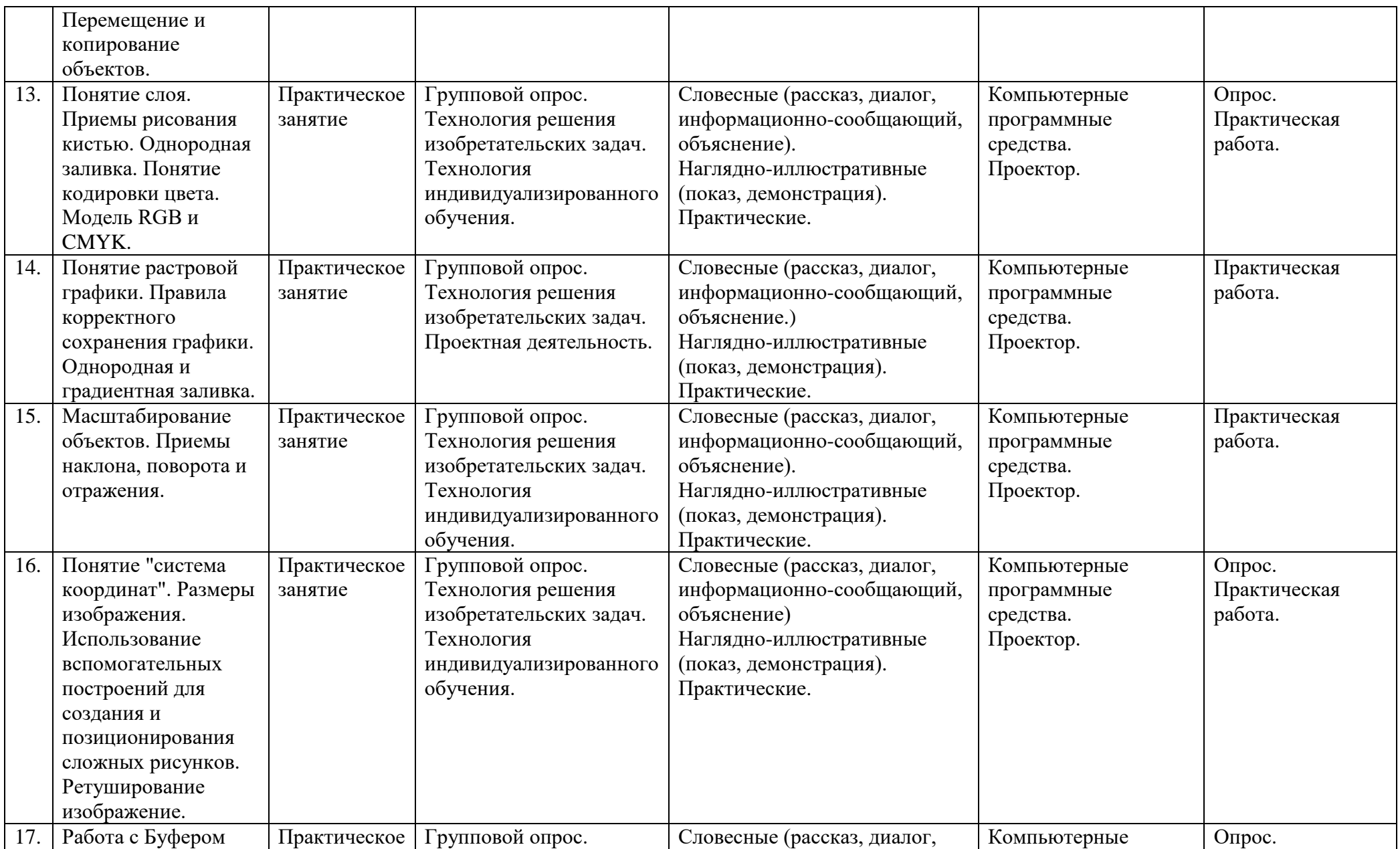

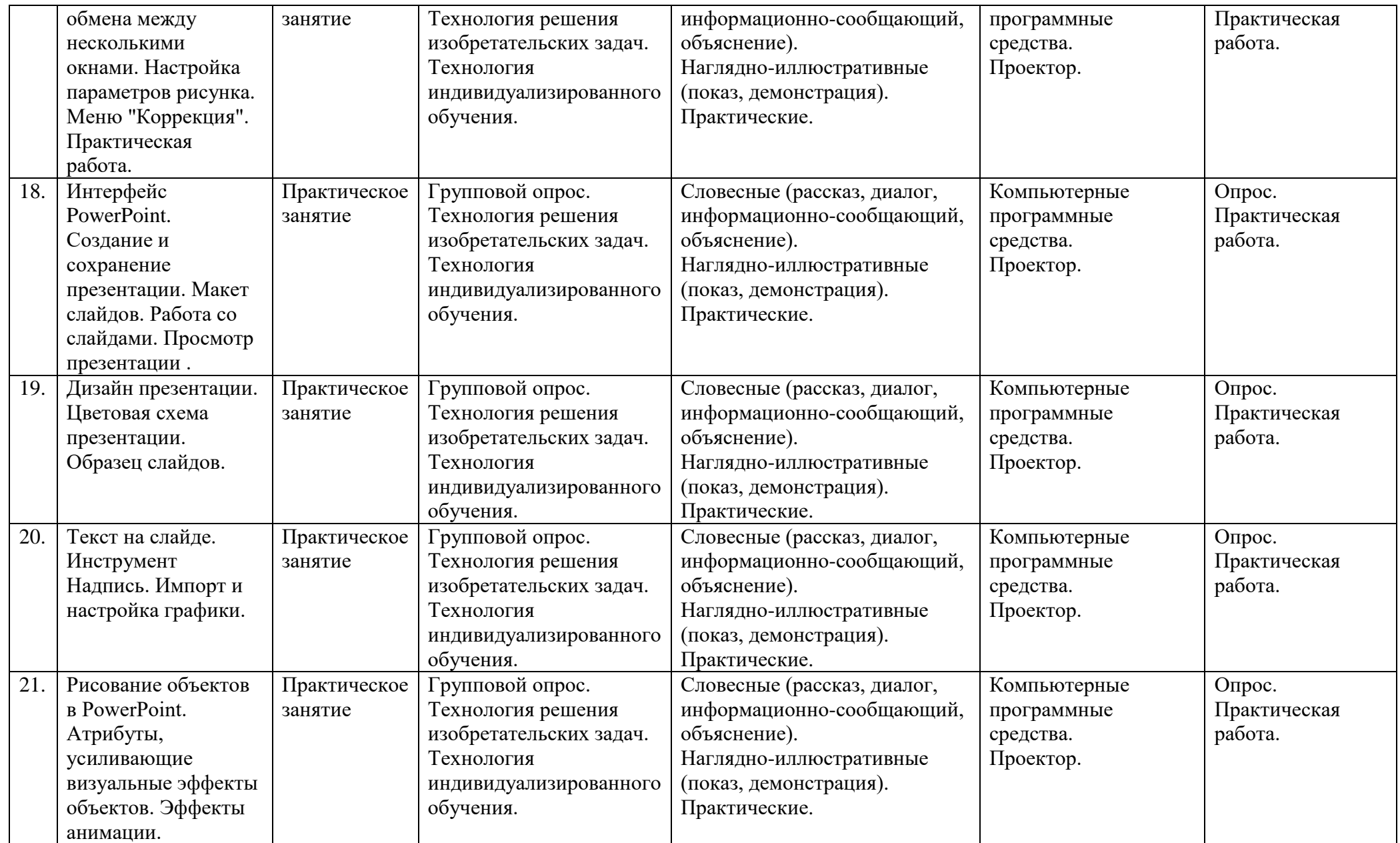

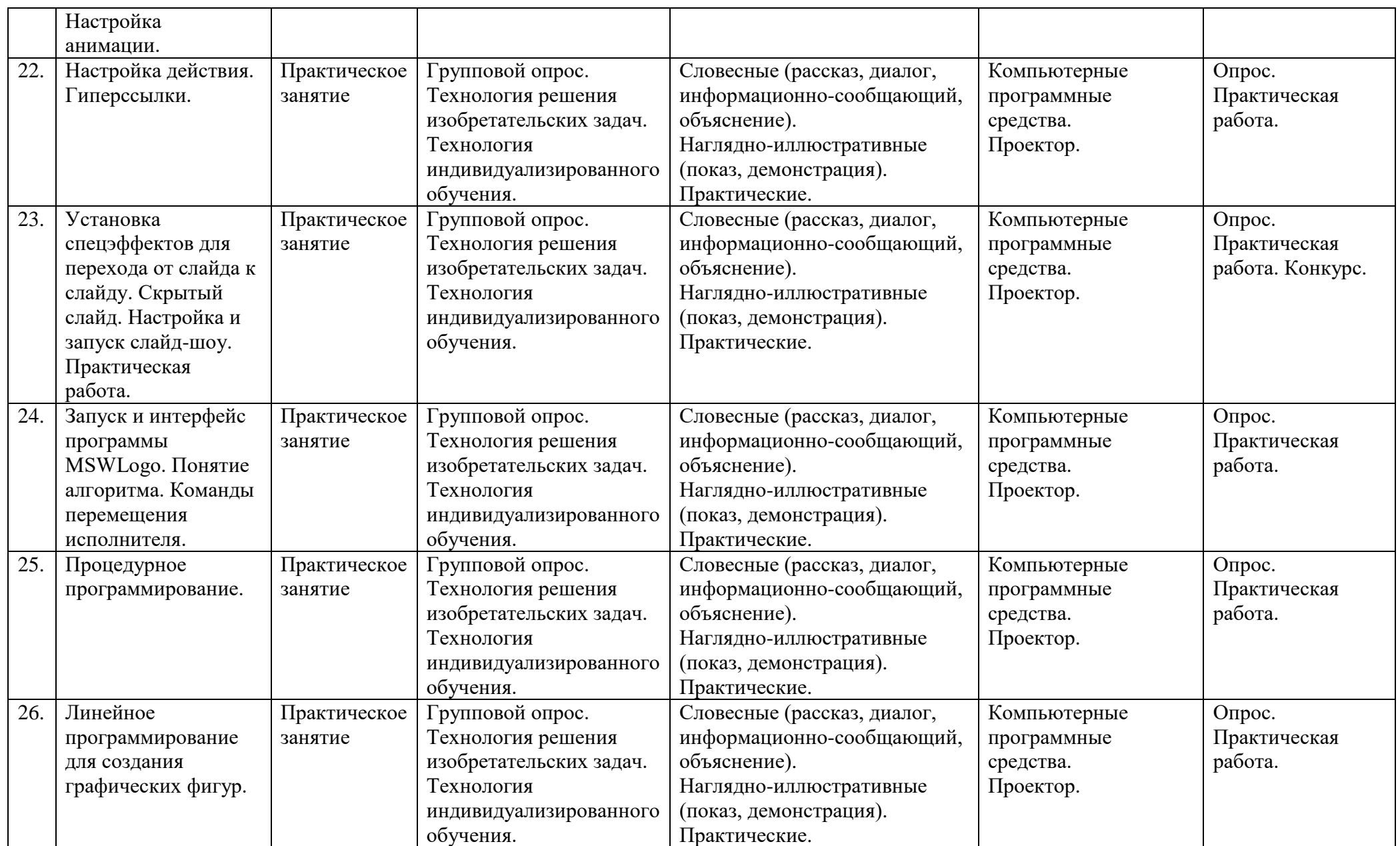

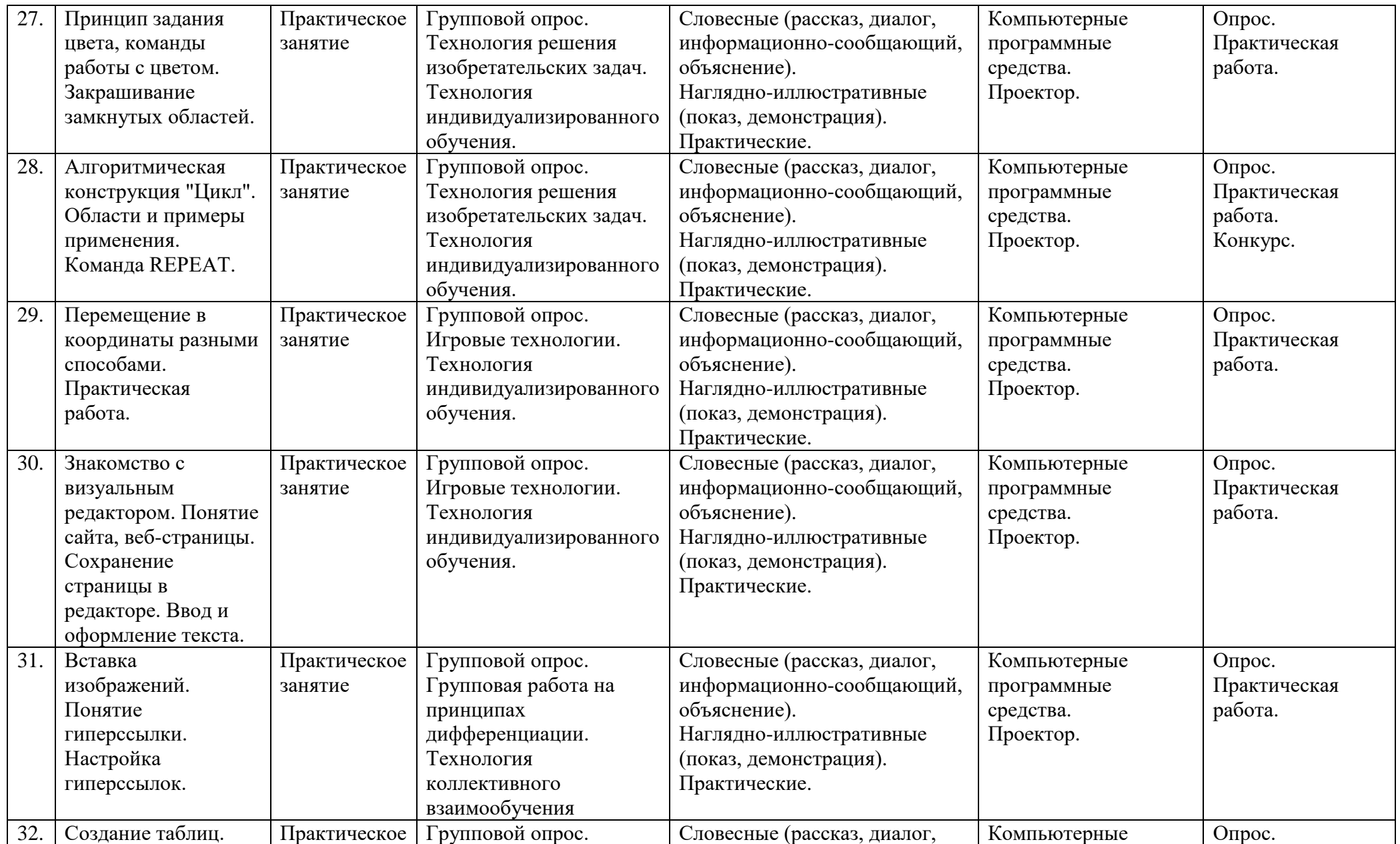

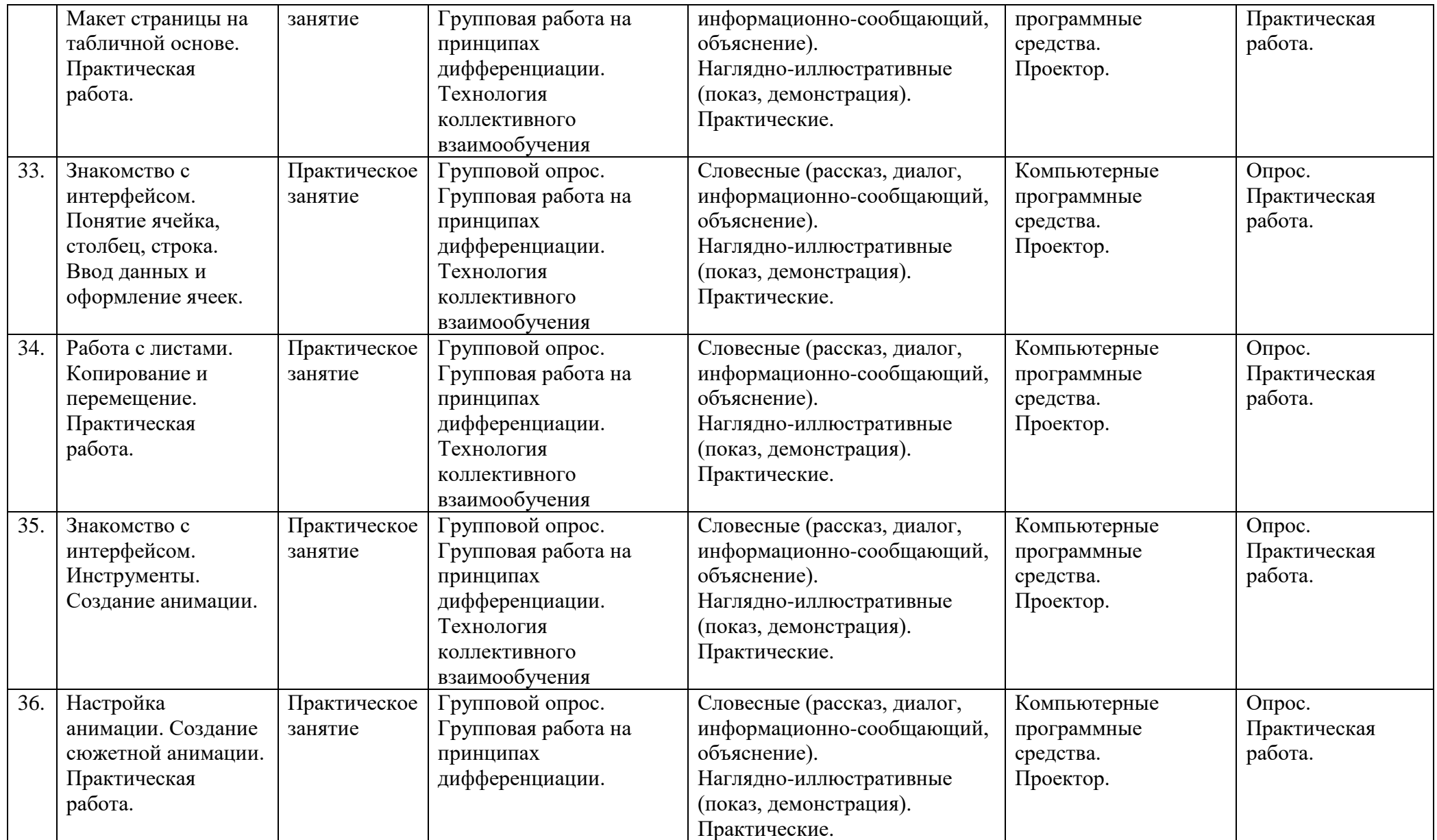

## **X. Литература**

#### <span id="page-29-0"></span>Основная

Овчинникова В. С. Подготовка текстовых документов средствами Microsoft Word 2007. – СПб.: АНОО «УЦВТ», 2008

Ершова Ю.Г., Ларионова А.П. Microsoft Excel 2007 в примерах. – СПб.: АНОО «УЦВТ», 2008

Пелина Н. В. Создание презентаций (Microsoft PowerPoint 2007). Сканирование и распознавание текста: Учеб. пособие. – СПб., ООО «ЦРУ», 2008

Методические рекомендации по теме «Интеллектуальный марафон» для слушателей (CD).

## Дополнительная

Квинт И. HTML и CSS на 100%. – СПб.: Питер, 2008.

Преппернау Джоан, Кокс Джойс Microsoft Office Outlook 2007 Русская версия. Серия «Шаг за шагом» – М.:ЭКОМ Паблишерз, 2007.

Вонг, Уоллес, Microsoft Office 2007 для «чайников».: Пер. с англ. – М.:ООО « И.Д. Вильямс», 2008.

Панкратова Л.П. Челак Е.Н. Контроль знаний по информатике: тесты, контрольные задания, экзаменационные вопросы, компьютерные проекты. - СПб.: «БХВ-Петербург», 2004.

Информатика в школе. Приложение к журналу «Информатика и образование». №6-2005 Логические задачи как форма контроля знаний. – М.:Образование и Информатика, 2005.

Звонкин А.К, Ландо С.К. и др., Алгоритмика. 5-7 классы: учебник и задачник для образоват. Учеб. Заведений – 3-е изд.- М.:Дрофа, 1998.

#### **Поиск объектов в ОС Windows. Знакомство с Internet.**

#### **1. Повторение «Объем информации»**

## **Упражнение Запустить тест TEST.EXE**

#### **2. Поиск объектов файловой структуры**

- Поскольку файлов на жестком диске очень много, то в Windows существует система поиска файлов, папок и ярлыков.
- **Главное меню**  внизу строка **Поиск**
- В окне **Компьютер**, в верхнем правом углу строка **Поиск**.
- В этом окне задаем критерий поиска.
- В рабочей части окна можно выбрать папку или диск, где будет осуществляться поиск.
- В выпадающем окне строки поиска можно указать более подробные критерии поиска.
- В правом окне будет список найденных файлов. В этом же окне с найденными объектами можно делать все операции: открытие, переименование, удаление, копирование и проч.

#### **Упражнение Найти файл 10.JPG на своем сетевом диске. 2-м ЩЛКМ открыть.**

#### **Упражнение На диске С найти и запустить файл CALC.EXE**

Если полностью имя файла неизвестно, то недостающие символы можно заменять символом «\*»

### **Упражнение В своей сетевой папке найти все файлы, начинающиеся с TEST, т.е. задать условия поиска TEST\*.**

### **Упражнение На усмотрение преподавателя, если группа быстрая. Практическая работа №4 (перед работой с помощью BPCopyer разослать папку TAKE\_IT, после урока ОБЯЗАТЕЛЬНО удалить эту папку и папку FIND).»**

#### **3. Понятие Internet**

**Internet –глобальная компьютерная сеть (WAN), объединяющая компьютеры, расположенные в разных точках земного шара, и предоставляющая различные информационные услуги.**

Разберем определение:

#### **Сеть.**

 Все компьютеры в классе объединены в сеть. Для чего? Для передачи информации. Все компьютеры объединены в сеть с помощью некоей физической среды, т.е. кабеля, который объединяет все ПК класса. Почему говорим *сеть.* Ассоциация с рыболовной сетью (узлы) или с паутиной.

## **Глобальная сеть (WAN).**

- В Internet компьютеры физически разнесены далеко.
- Отличия локальной и глобальной сетей. Глобальная сеть сеть из сетей. Internet «internet work» взаимодействие сетей.
- **WAN – Writer arial network – «сеть, охватывающая мировую область»,** т.е. земной шар. Вообще в мире не одна WAN. Кроме Internet есть еще, например, компьютерная сеть Аэрофлота, ж/д и др. Физической средой передачи являются линии связи: кабельные (телефонные и кабельные), радиоканалы, оптоволоконные и спутниковые.
- Телефонные линии скорость передачи~33,6 Кбит/с. Медленно. Чтобы посмотреть картинку в 3 Мб надо минут 20 ждать. К тому же наши линии еще хуже, т.е. еще медленнее.
- Кабельные сети быстрее.
- Оптоволокно от 1 до 4 Гбит/сек.

### **Различные информационные услуги**

- e-mail электронная почта.
- Telnet программа обеспечения доступа к удаленному компьютеру.
- FTP (file transfer protocol) протокол передачи файлов.
- UseNet телеконференции сетевые новости.
- IRC Internet Relay Chat трансляция разговора в Internet.
- $\bullet$  ICO I seek you я ишу тебя.
- $\bullet$  WWW Writer Wide Web «мировая широкая паутина» гипертекстовая система с элементами мультимедиа (об этом позже).

#### **4. Программа-браузер.**

- **Браузер** программа-просмотрщик ресурсов Internet.
- Есть много браузеров, например, Netscape Communication, Opera

#### **Упражнение Пусть дети назовут и запустят свой любимый браузер.**

На примере любого браузера рассмотреть следующие моменты:

# **Интерфейс.**

- Меню (*Отобразить*)
- Строка адреса.
- Вкладки (настроить отображение отдельно от строки адреса)
- Строка состояния

**Упражнение Открыть файл tutorial\index.htm. Найти, что такое DownLoad, Chat, №3- Дополнительные разделы, №2- Список терминов).**

### **Настройка внешнего вида**

- Размер шрифта
- Кодировка

### **Поиск на этой странице**

#### **Упражнение Найти, что такое ISP. Использовать поиск на странице**

Поиск на этой странице: Меню **Правка** – **Найти на этой странице**.

### **Домашняя страница**

используемая по умолчанию основная страница вашего браузера

#### **Упражнение Рассмотреть как настроить домашнюю страницу.**

#### *Маркировка избранных страниц*

- Применяется, чтобы записать ярлыки понравившихся станиц. Их заносят в папку **Избранное**, которая находится на диске С:\Documents and Settings\имя пользователя. Зайти туда и убедиться, что есть.
- Найти понравившуюся страницу.
- Меню **Избранное** Добавить в «**Избранное**».

#### *Журнал*

- Список **Журнал** содержит адреса узлов, где вы побывали.
- Это папка **History** в папке C:\Documents and Settings\имя пользователя\Local Settings.
- Очистка и настройка журнала Меню **Сервис Св-ва обозревателя** вкладка **Общие Группа Журнал**.

#### *Временные файлы Internet*

- Все посещаемые страницы хранятся во временной папке. При повторном посещении страницы загружается не сама, а ее копия из временной папки. Это Temporary Internet Files в папке C:\Documents and Settings\имя пользователя\Local Settings.
- Настройка работы Меню **Сервис Св-ва обозревателя** вкладка **Общие** Группа **Временные файлы**.

## **WWW-страницы, WWW-сервер**

- Самой малой составляющей единицей WWW является файл, написанный на **языке HTML(Hyper Text Markup Language**), и имеющий свой уникальный URL-адрес. Набор файлов разных форматов с перекрестными ссылками образуют **WWW- страницы (sites).** Множество таких страниц (на одном компьютере) образуют **WWW-сервер**. Каждый WWW-сайт имеет свой вход или **домашнюю страницу** – документ, где собраны ссылки на основные части этого сайта. Адрес этого документа является адресом всего сайта. Страницы сайтов связаны ссылками и получается единый информационный ресурс.
- Страницы связаны между собой с помощью гиперссылок. Щелчок по такой гиперссылки позволяет загрузить другую страницу.

#### **Упражнение Пусть дети покажут свои любимые сайты.**

### **5. Безопасность в Интернет**

### **Упражнение Смотрим ролики:**

- **1-мошенничекство в Интернет.mp4 (2:50)**
- **2-Развлечения и безопасность в Интернете.mp4 (2:00)**
- **3-Выбираем пароль.mp4 (1:33)**

### **6. Поиск информации в Internet.**

- В течение учебного года я вас познакомлю с профессиональными программами различного назначения. Мы с вами изучим основы работы с этими программными продуктами. Далее вам придется самостоятельно совершенствовать свои знания. Так, собственно, и поступают профессионалы – постоянно учатся.
- Самый распространенный и легкодоступный способ обучения через Internet.
- Есть масса интересных ресурсов в сети. Нужно лишь уметь найти нужную информацию и при необходимости сохранить на своем компьютере.
- Загрузить страницу [www.yandex.ru.](http://www.yandex.ru/)
- Выяснить погоду на сегодня и на ближайшую неделю.
- Посмотреть телепрограмму на сегодня.
- Найти информацию о режиме работы Русского музея.
- Найти информацию о фильме «Кун фу Панда».

#### **7. Сохранение web-страниц, текста и изображений.**

### **Упражнение 2-м ЩЛКМ открыть файл ФАБЕРЖЕ.HTM (или любой найденный в Internet ресурс)**

- **Сохранить страницу** (*записать*): Меню **Файл Сохранить как**…- в поле «Тип файла» выбрать «вебстраница полностью».
- **Сохранить текст**: выделить текст **ПКМ – Копировать**. В текстовом документе (например, в Word) вставить. ВНИМАНИЕ!!! Желательно, а во Word обязательно вставлять через специальную вставку, т.е. вот так меню **Правка – Вставить как – неформатированный текст**
- **Сохранить рисунок**: ПКМ по изображению **Сохранить рисунок как**…

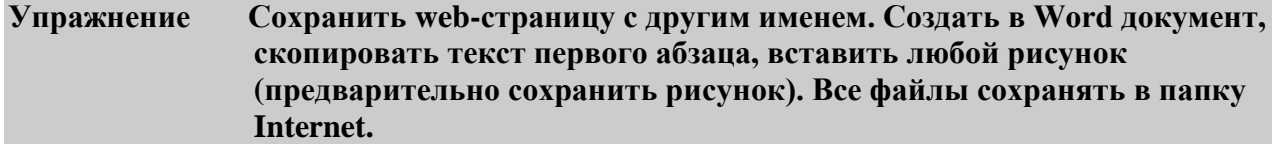

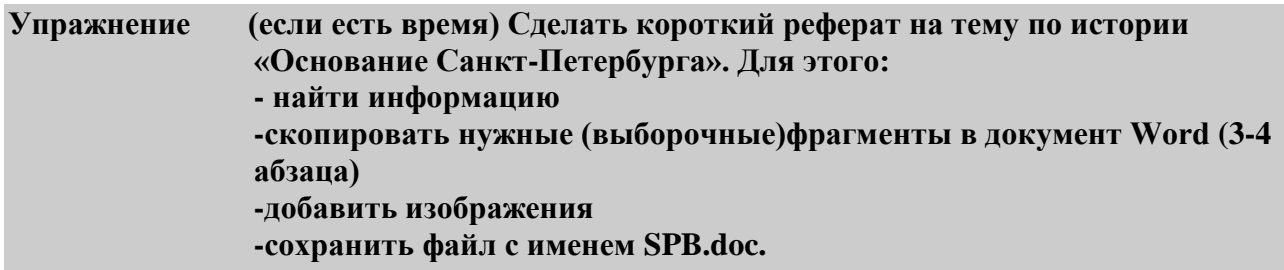